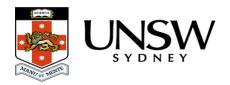

## How do I upload / download empty folders?

It is possible to include empty folders in the data that you upload to and/or download from the Data Archive application.

- How to include empty folders in the upload process
- How to include empty folders in the download process

## **Upload:**

To ensure that empty folders are included in the data you are uploading, check the **Import Empty Folders** checkbox *before* you click on the **Import Files** button.

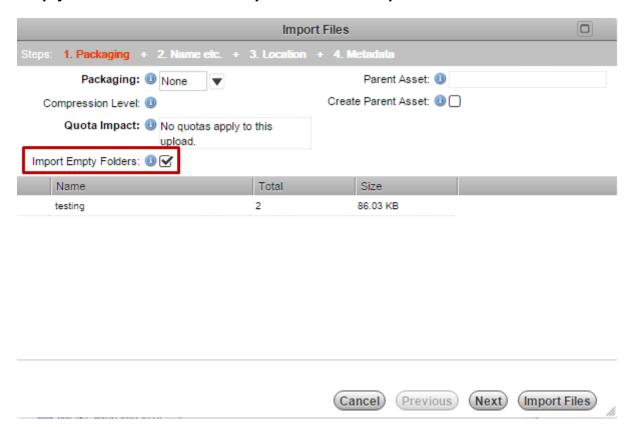

For more information on uploading see the Web application guide.

## Download:

To ensure that empty folders are include in the data you are downloading:

 check the Include Empty Namespaces checkbox when using the Web application. For more information on downloading see the Web application guide.

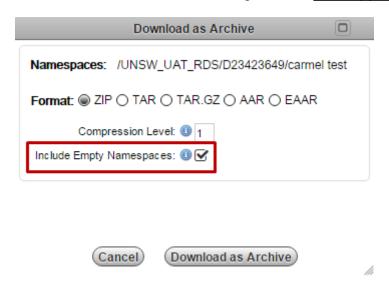

## Help and further information:

- To learn more about the Data Archive:
- go to the Start here page
- see all Help Topics
- see all Frequently Asked Questions (FAQs)
- browse through the carousel on the homepage to view all available videos
- To access the Data Archive Web application, use this <u>link</u>, or, go to the <u>Home</u> page for other access options
- To create, or update, a Research Data Management Plan go to the ResToolkit service
- **Note**: the Data Archive service is also available over SFTP, see the <u>SFTP client guide</u> for more information